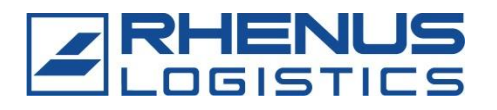

# Microsoft Excel 2007– новые возможности

Занятие 1: работа с данными, форматирование таблиц , формулы

Подготовил: Сарапин О.

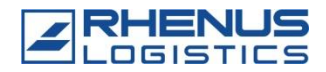

# План обучения.

4 занятий:

- 1. Работа с книгой, форматирование таблиц, работа с данными и основными формулами
- 2. Стандартные функции и работа с ними
- 3. Сводные таблицы
- 4. Вопросы, тестирование.

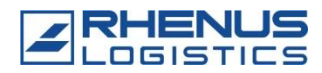

#### Настройка параметров Excel 2007

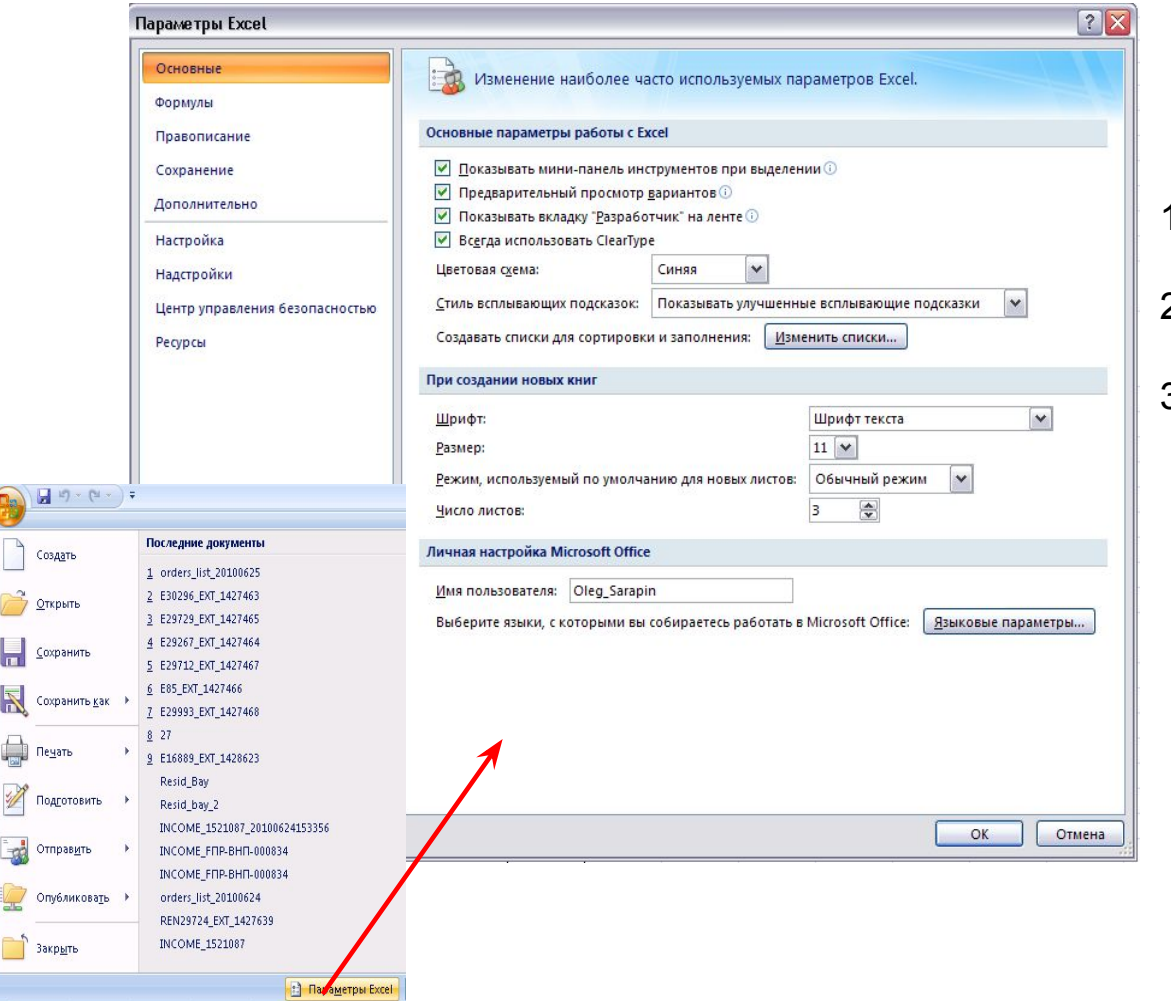

- 1. Число листов
- 2. Стиль ссылок R1C1
- 3. Настройка панели быстрого доступа

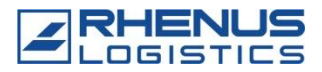

## Работа с книгой

#### Поиск, замена

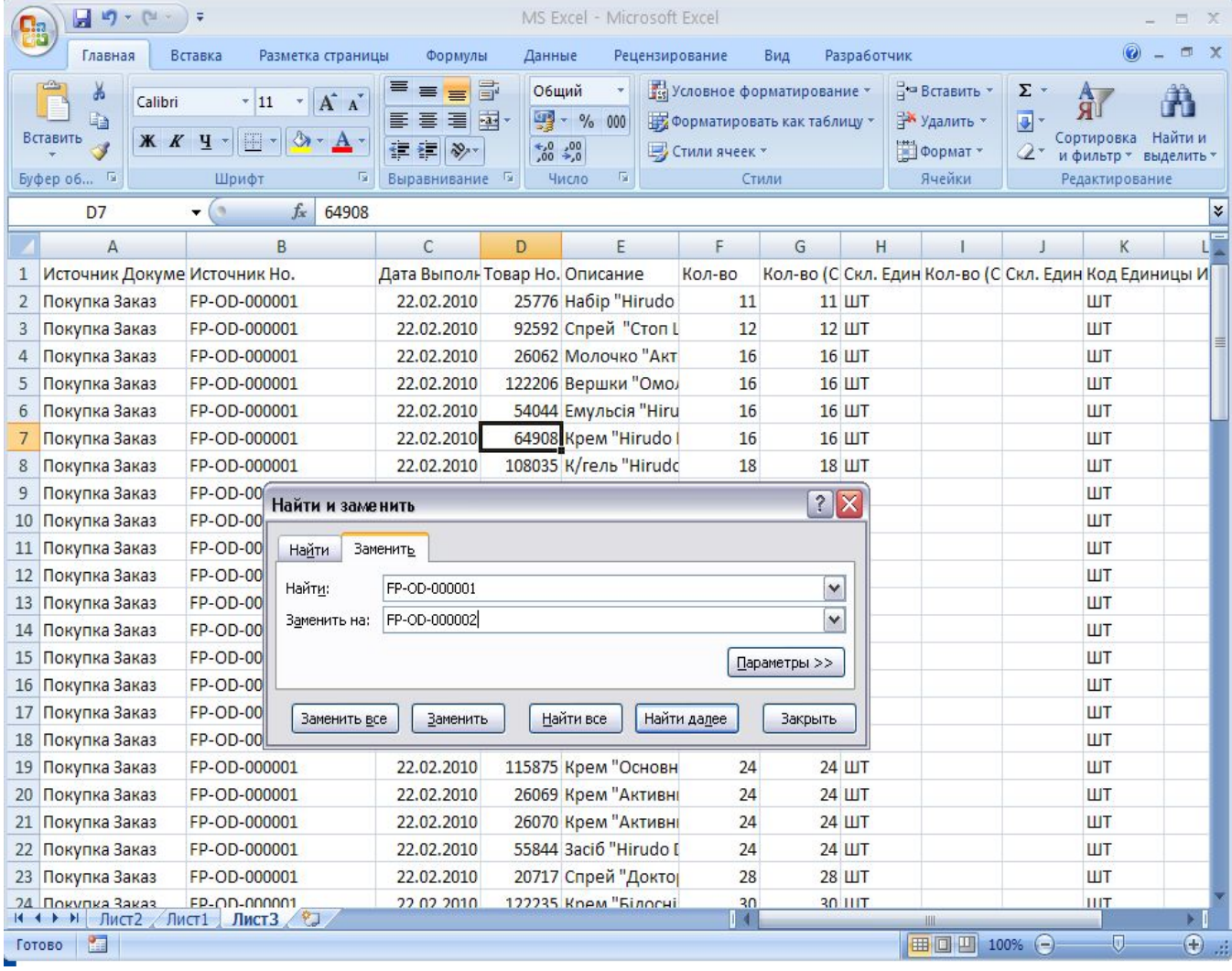

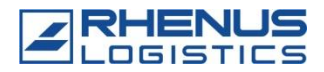

#### Работа с книгой: Масштаб, закрепление областей

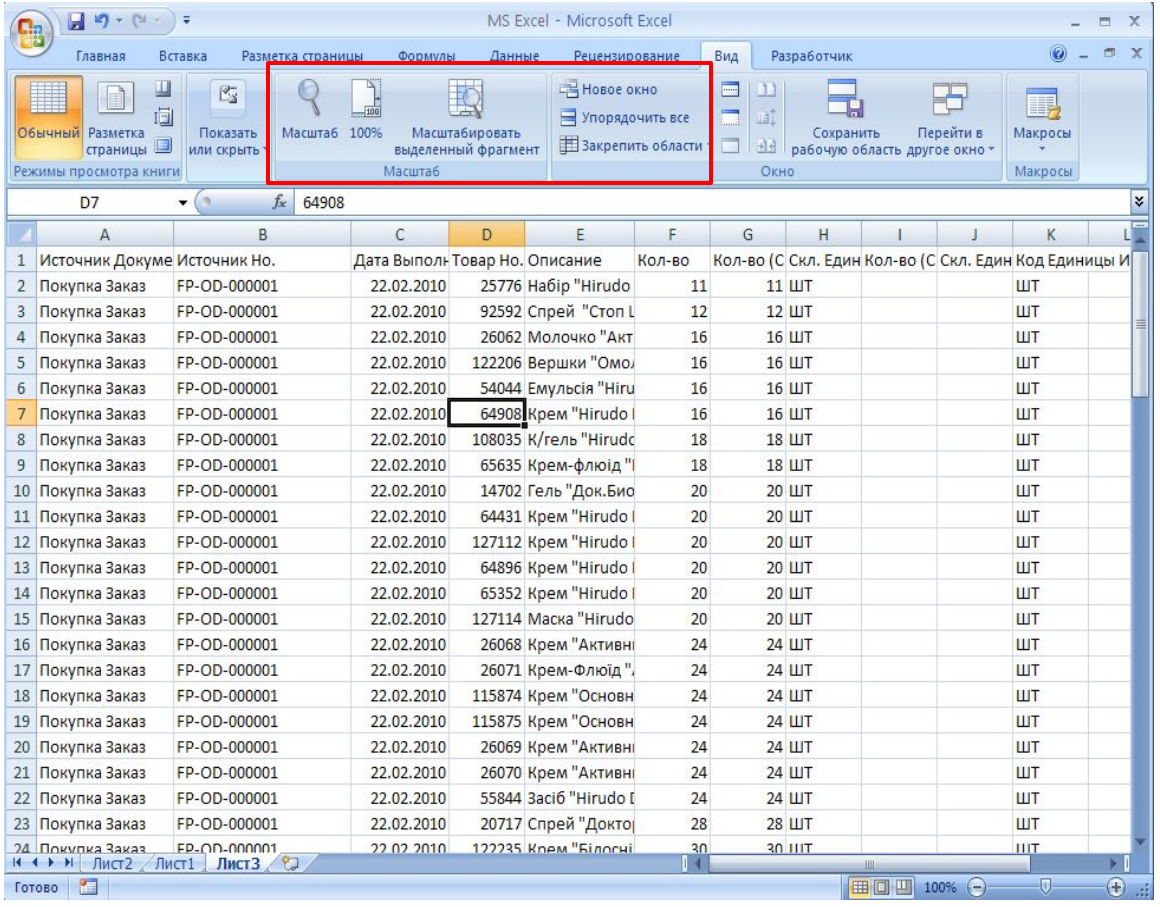

## Работа с книгой:

#### Группировка строк

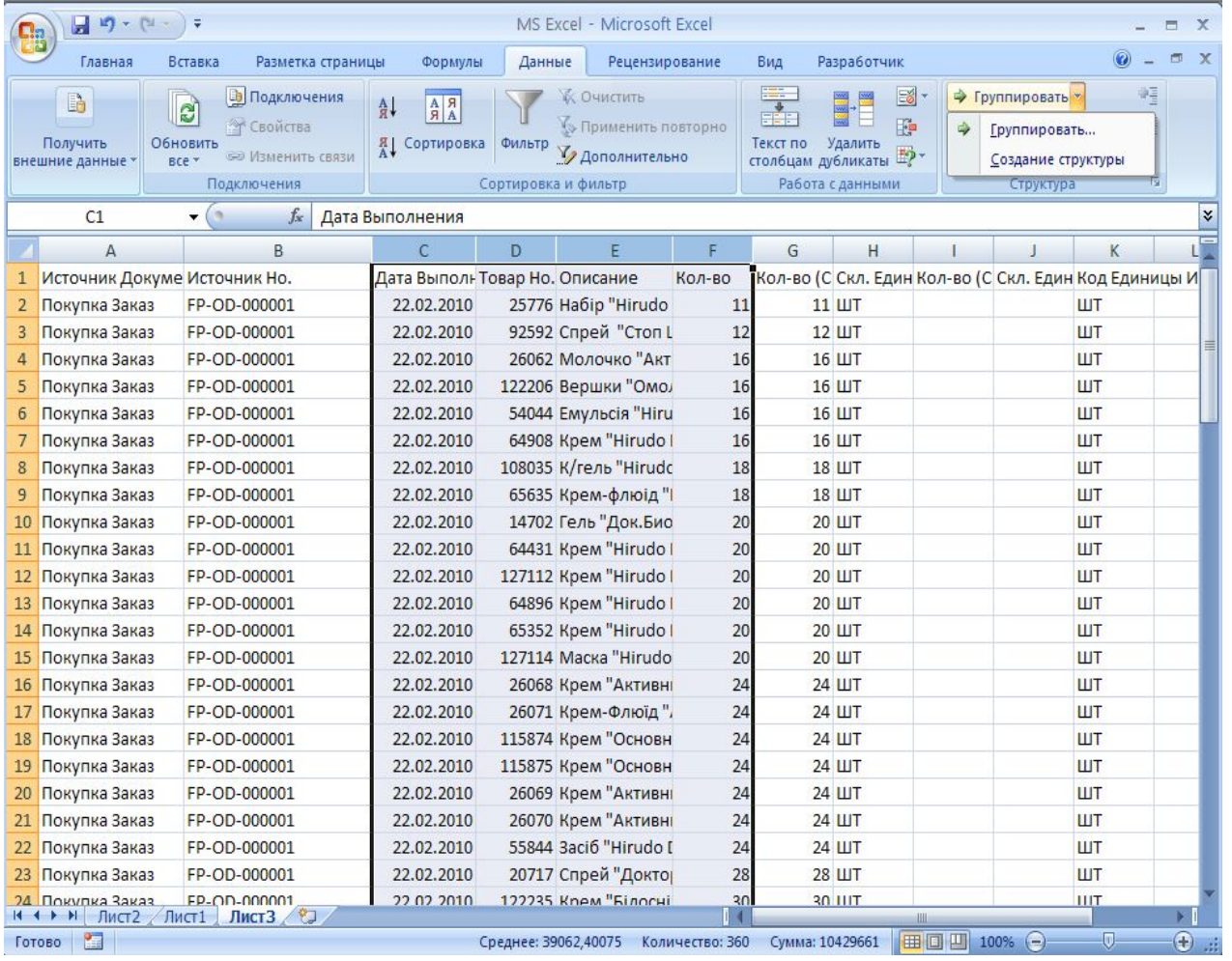

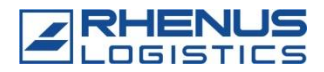

#### Работа с книгой:

#### примечания

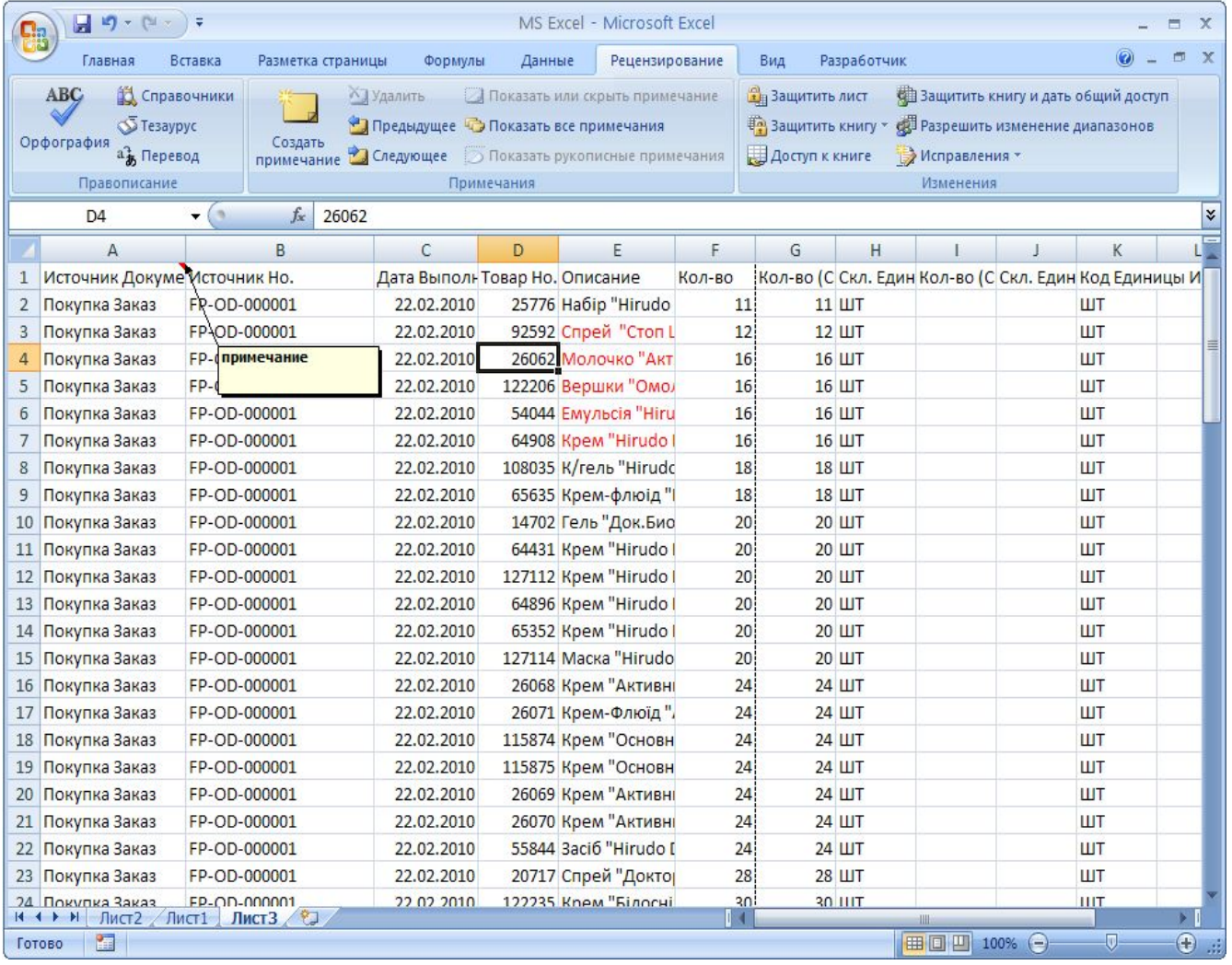

**6** © RHENUS 2010

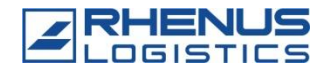

#### Работа с данными:

#### специальная вставка

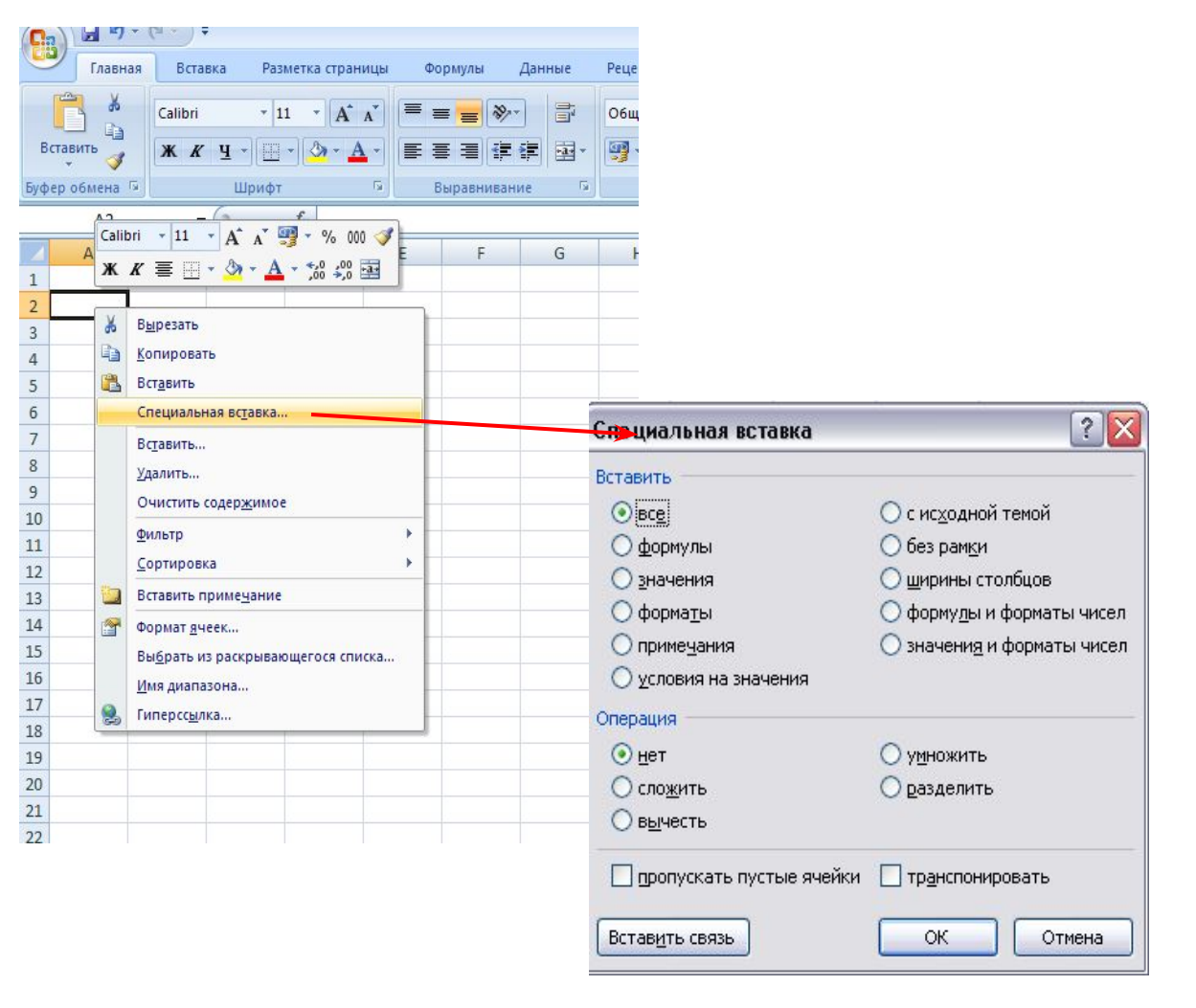

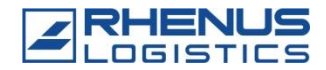

#### Робота с даными автофильтр

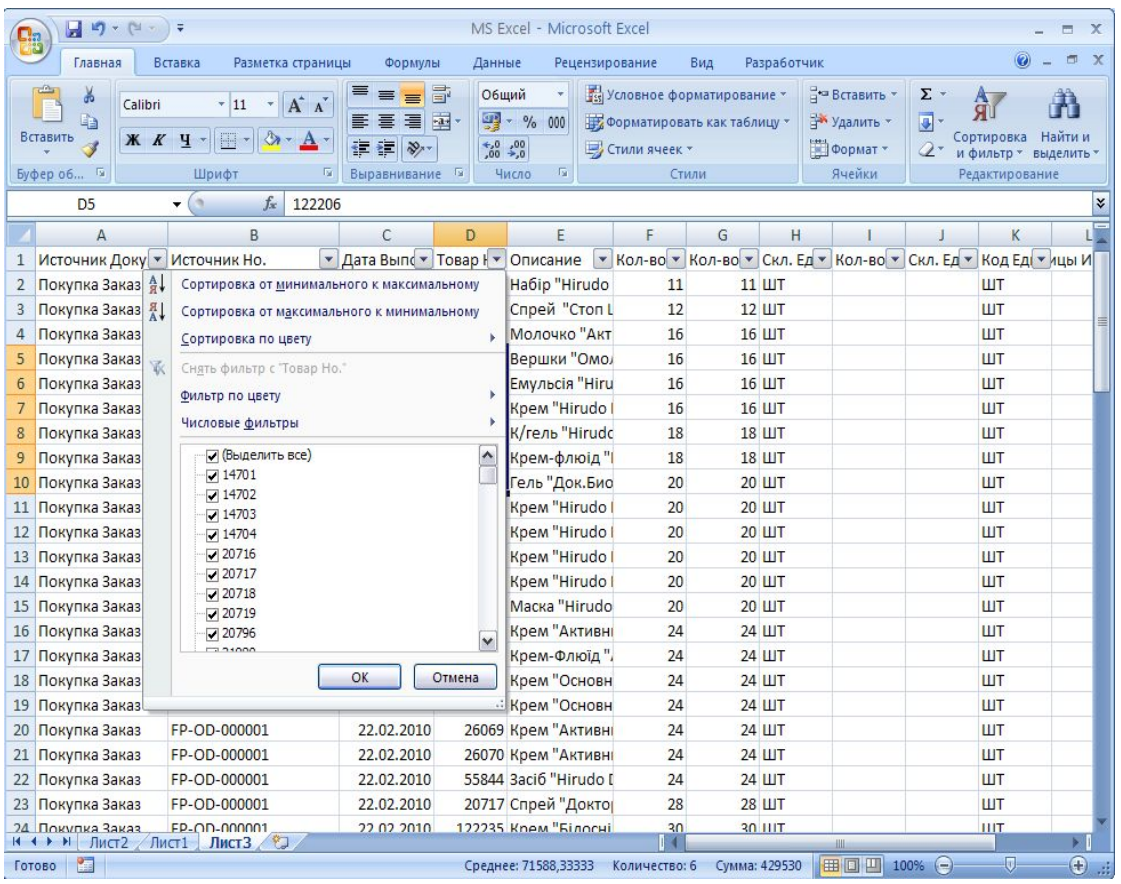

Автофильтр:

- Значение
- цвет
- Условие
- Уникальные

значения

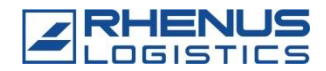

#### Работа с данными: Сортировка

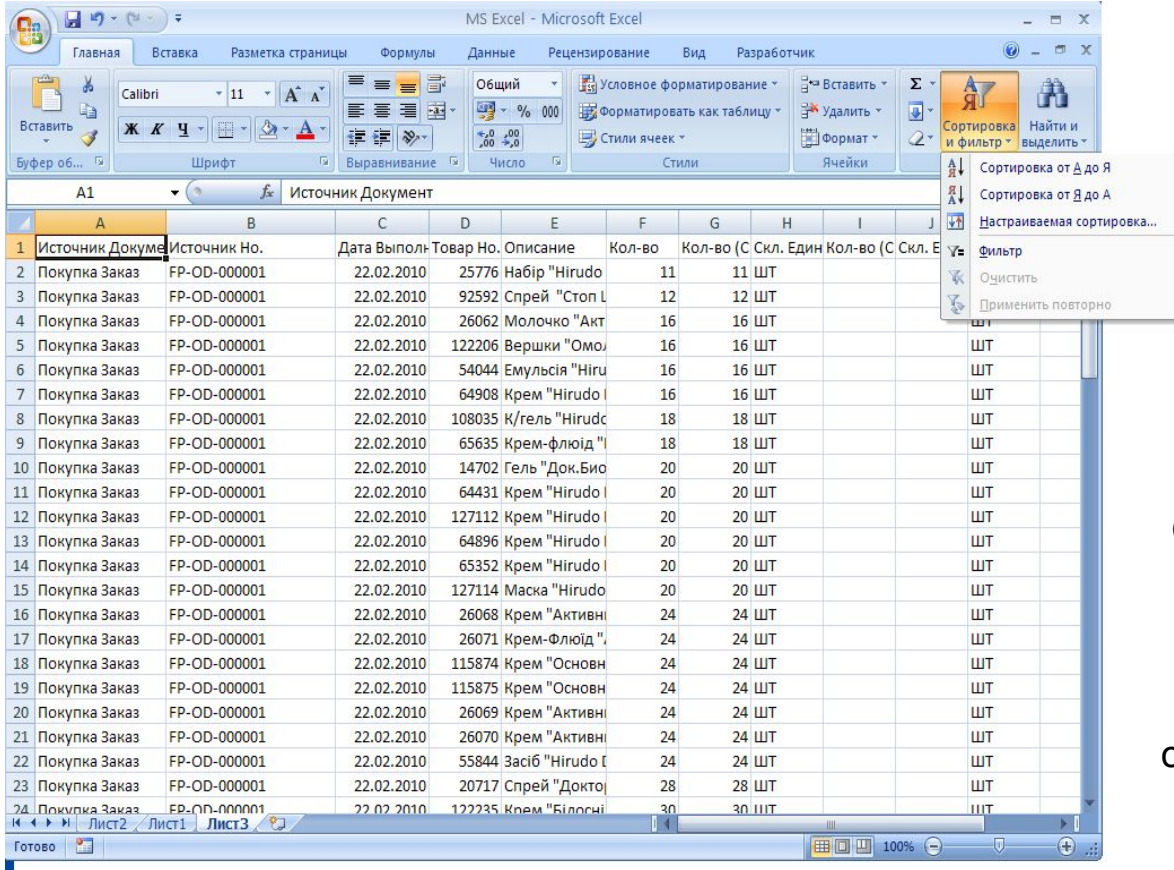

Сортировка:

- Цвет

- Условие

- Логическое условие

- Сортировка по

отфильтрованым

значениям

**9** © RHENUS 2010

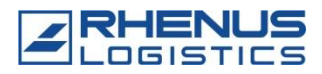

#### Работа с данными: Защита от ввода неверных значений

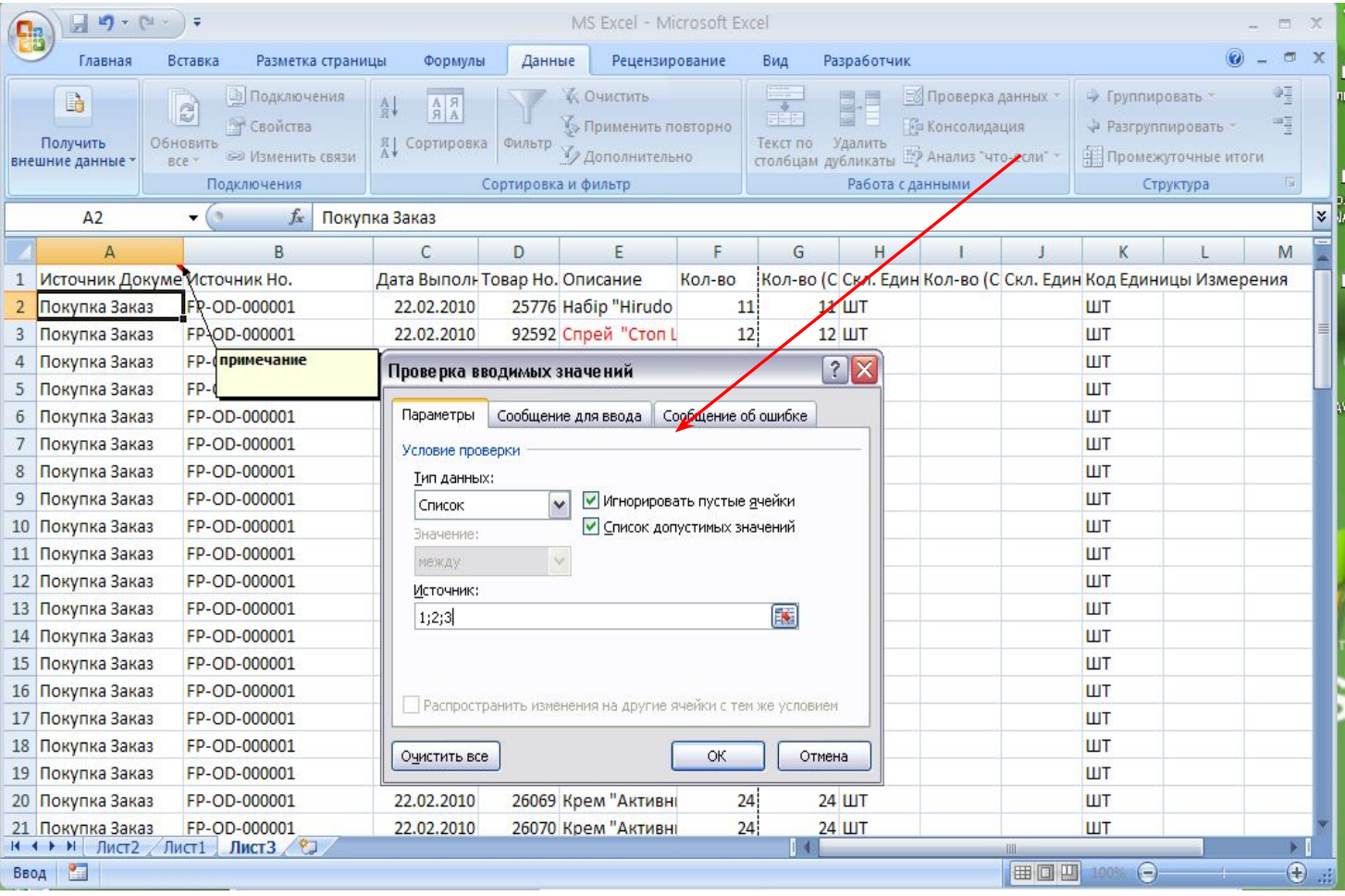

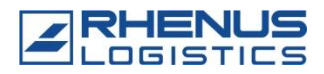

#### Настройка печати: ориентация листа, предварительный просмотр

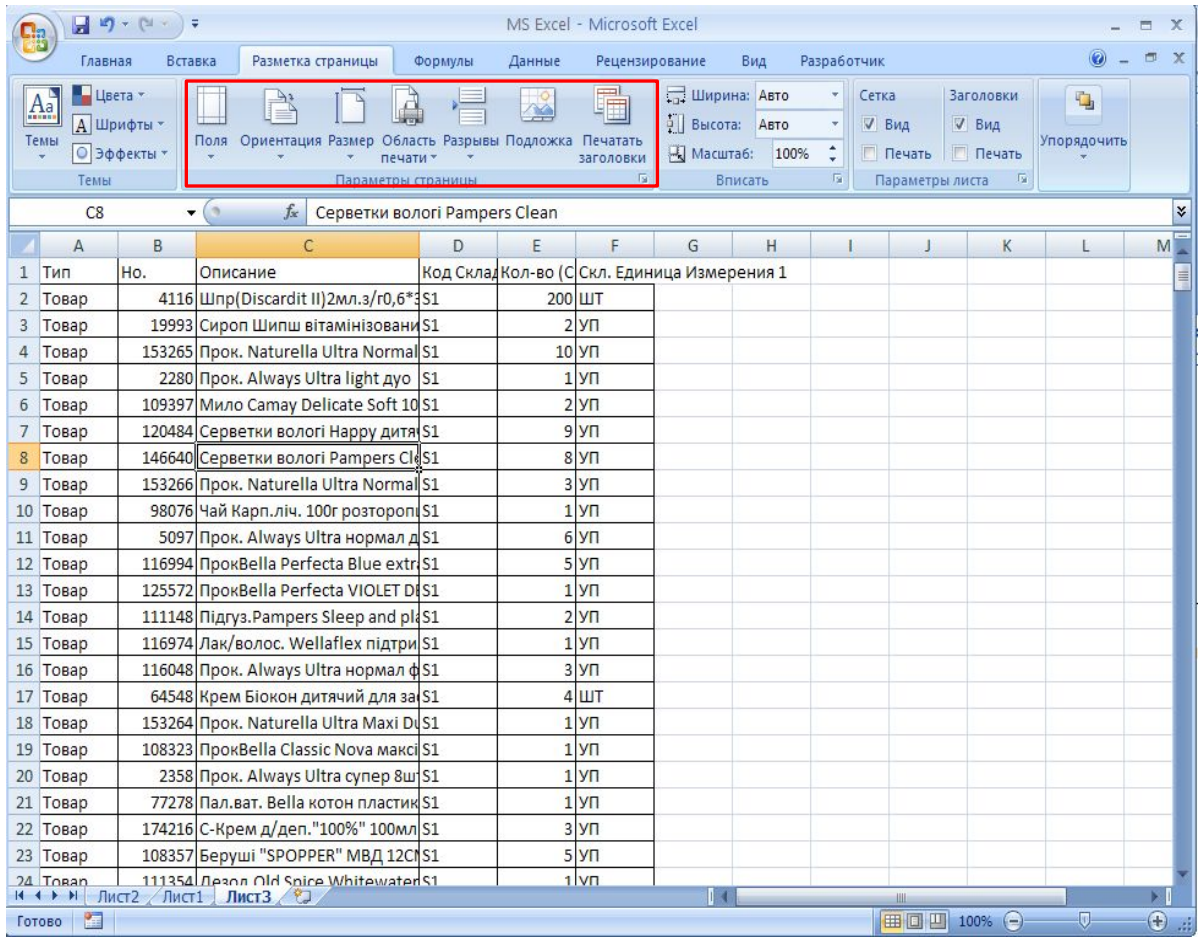

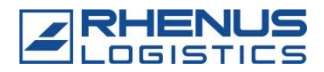

## Настройка печати: Сквозные строки

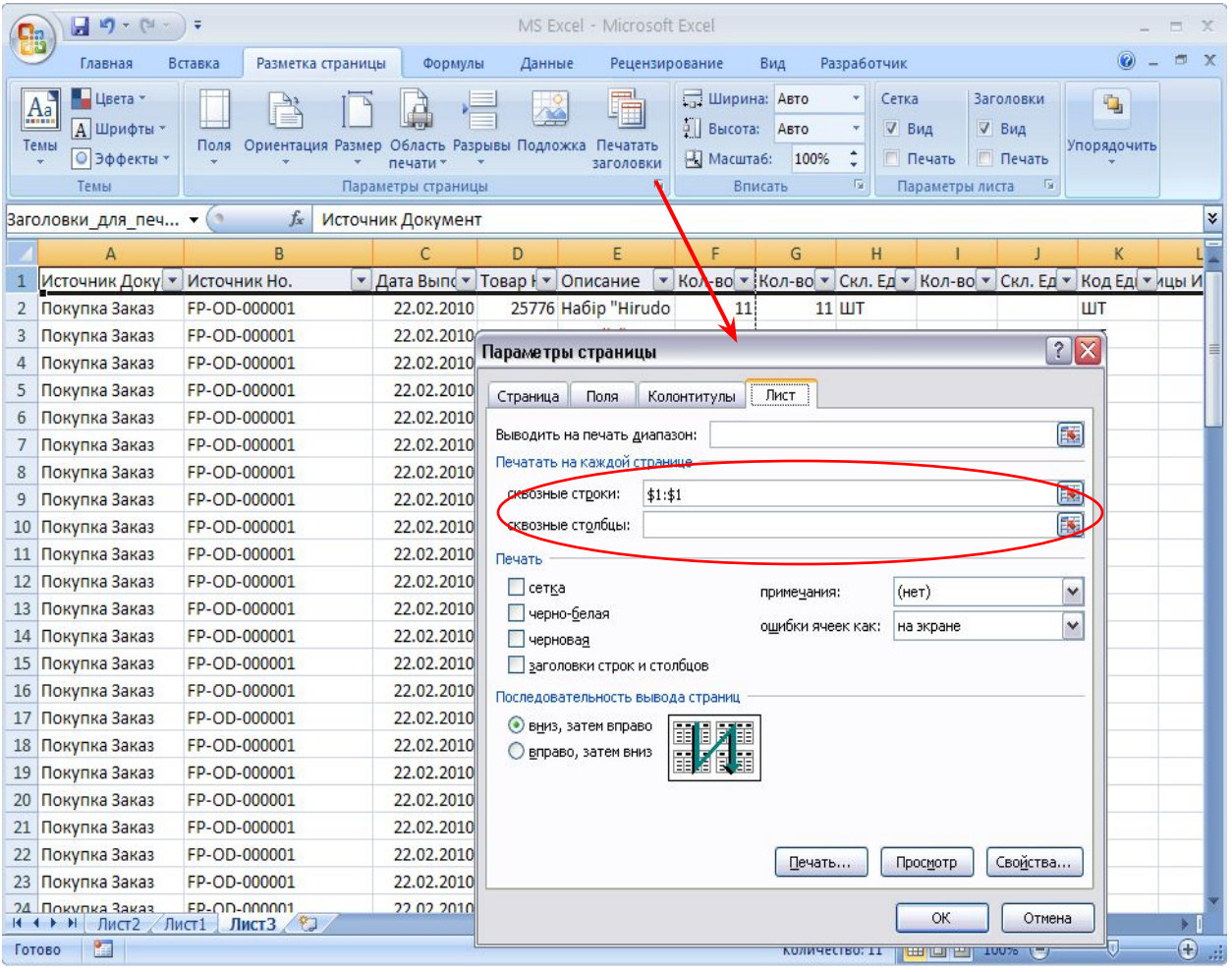

**12** © RHENUS 2010

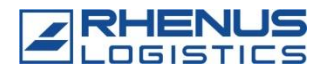

## Настройка печати: Вывод примечаний

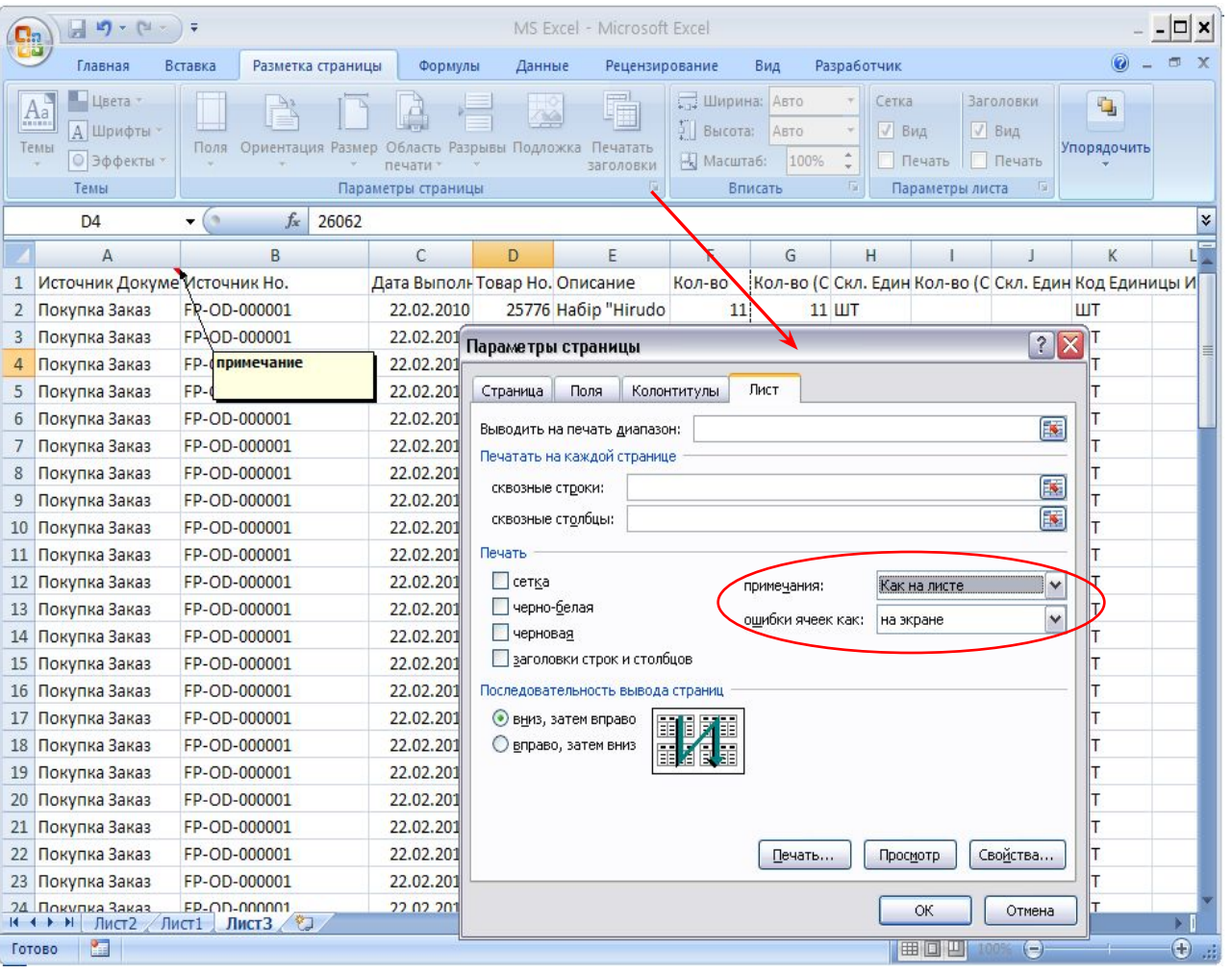

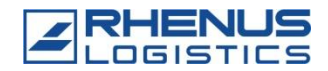

## Формулы:

## арифметические операторы

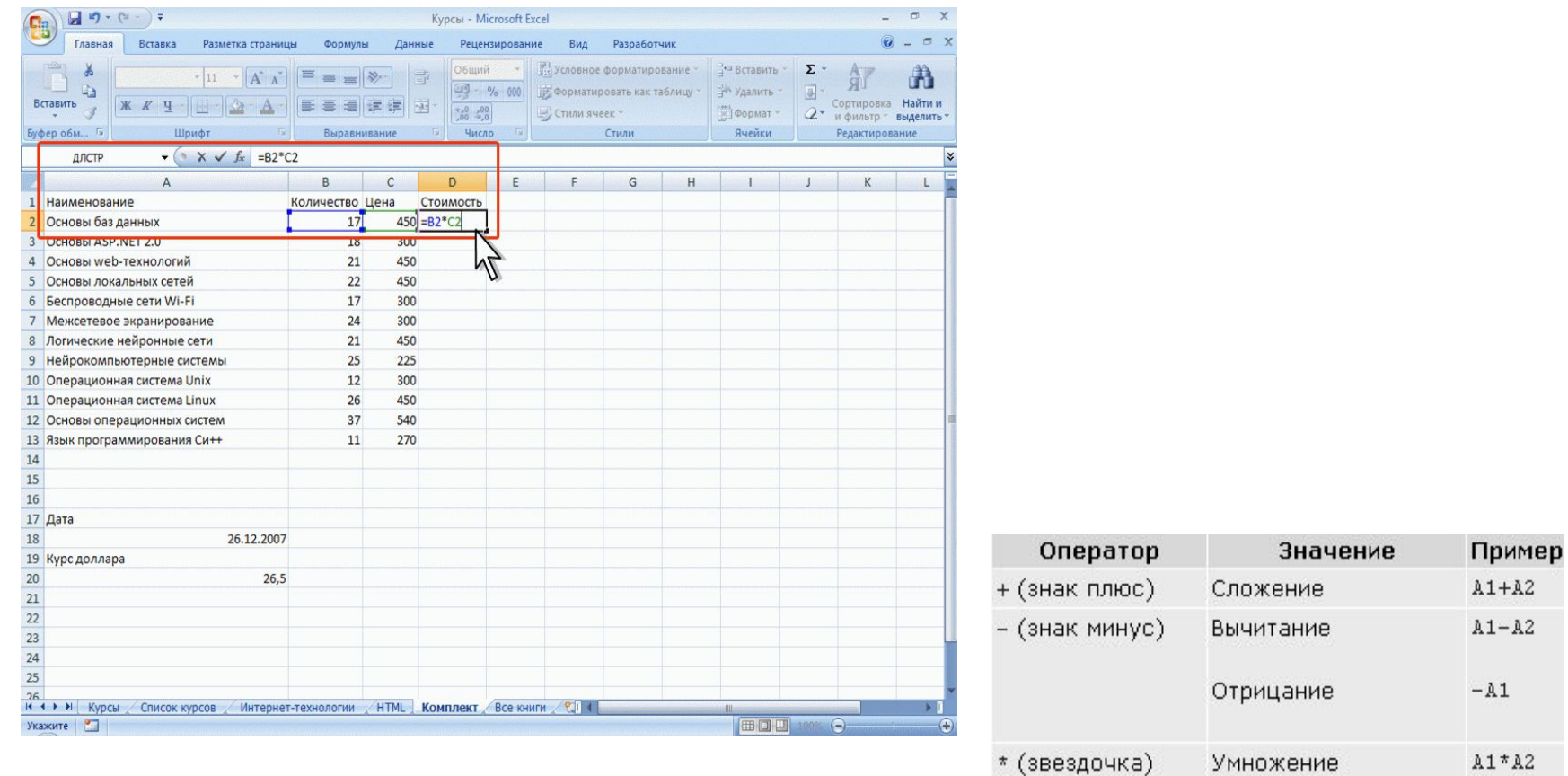

/ (косая черта)

^ (крышка)

\* (знак процента) Процент

Деление

Возведение в степень A1^2

 $A1/A2$ 

50%

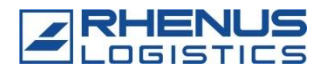

## Формулы:

#### абсолютные и относительные ссылки

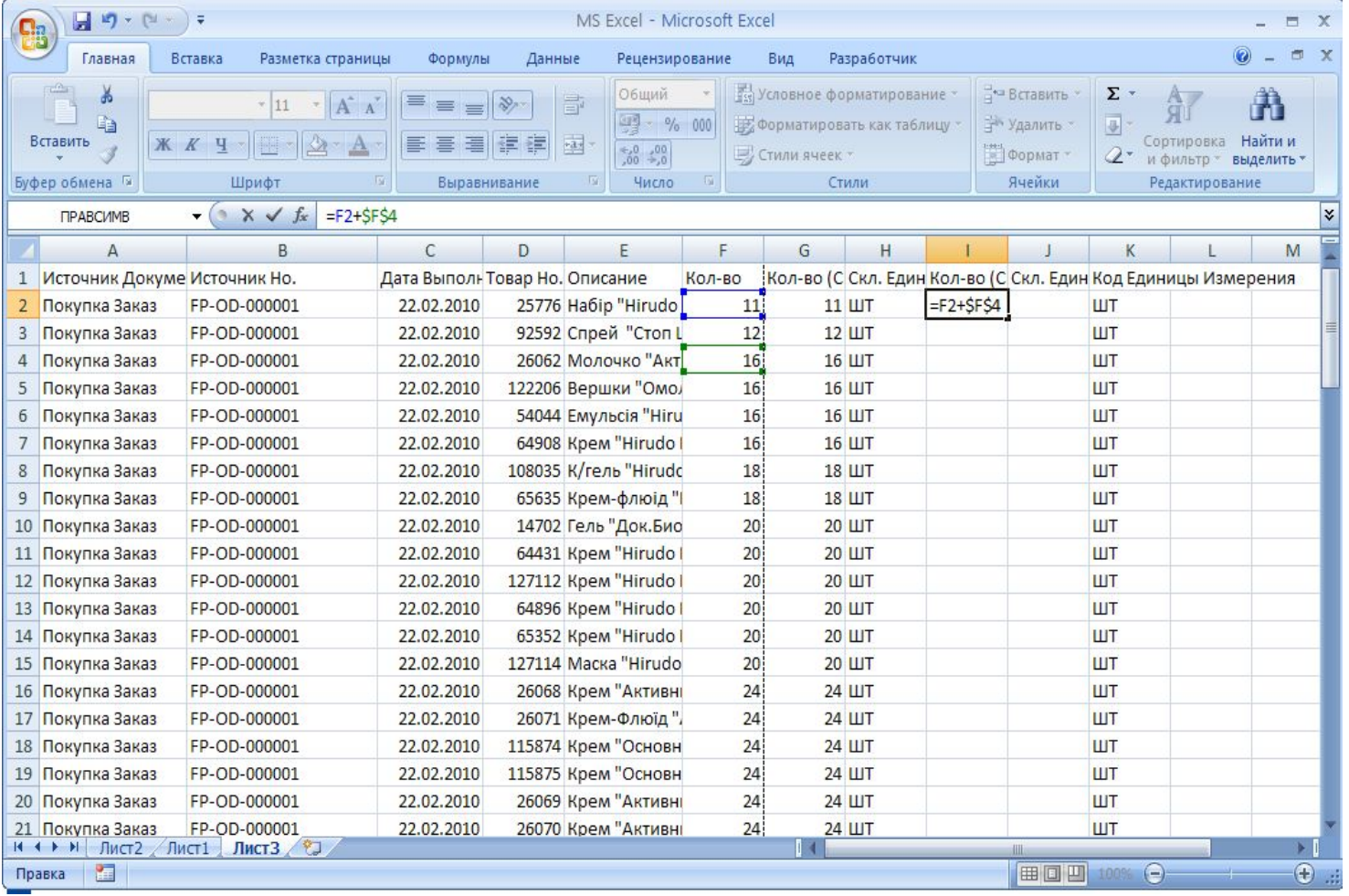

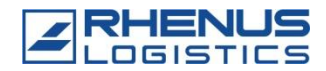

#### Формулы: операторы сравнения

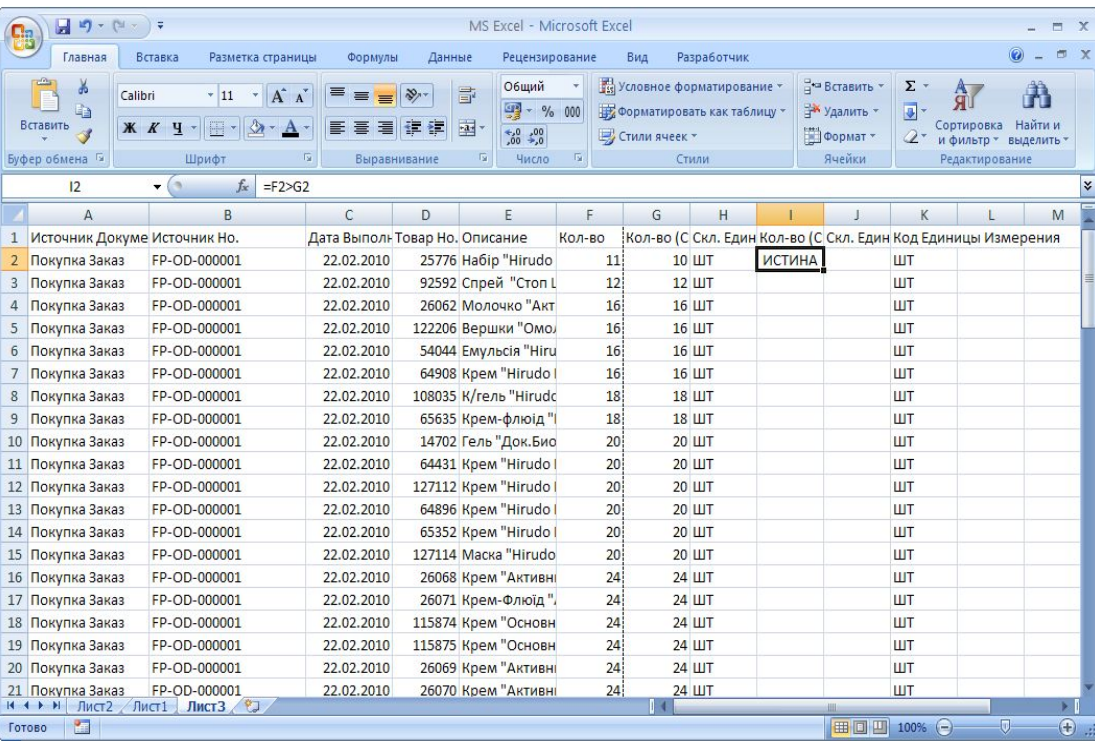

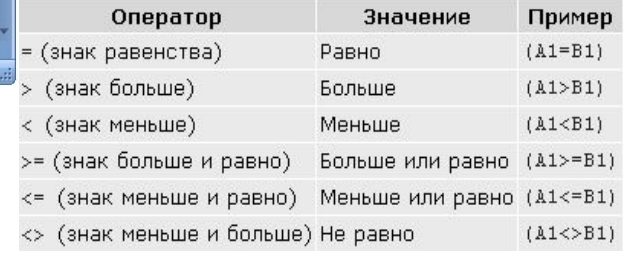

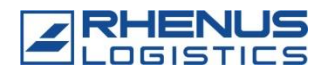

#### Формулы: NAV – фильтр «и»

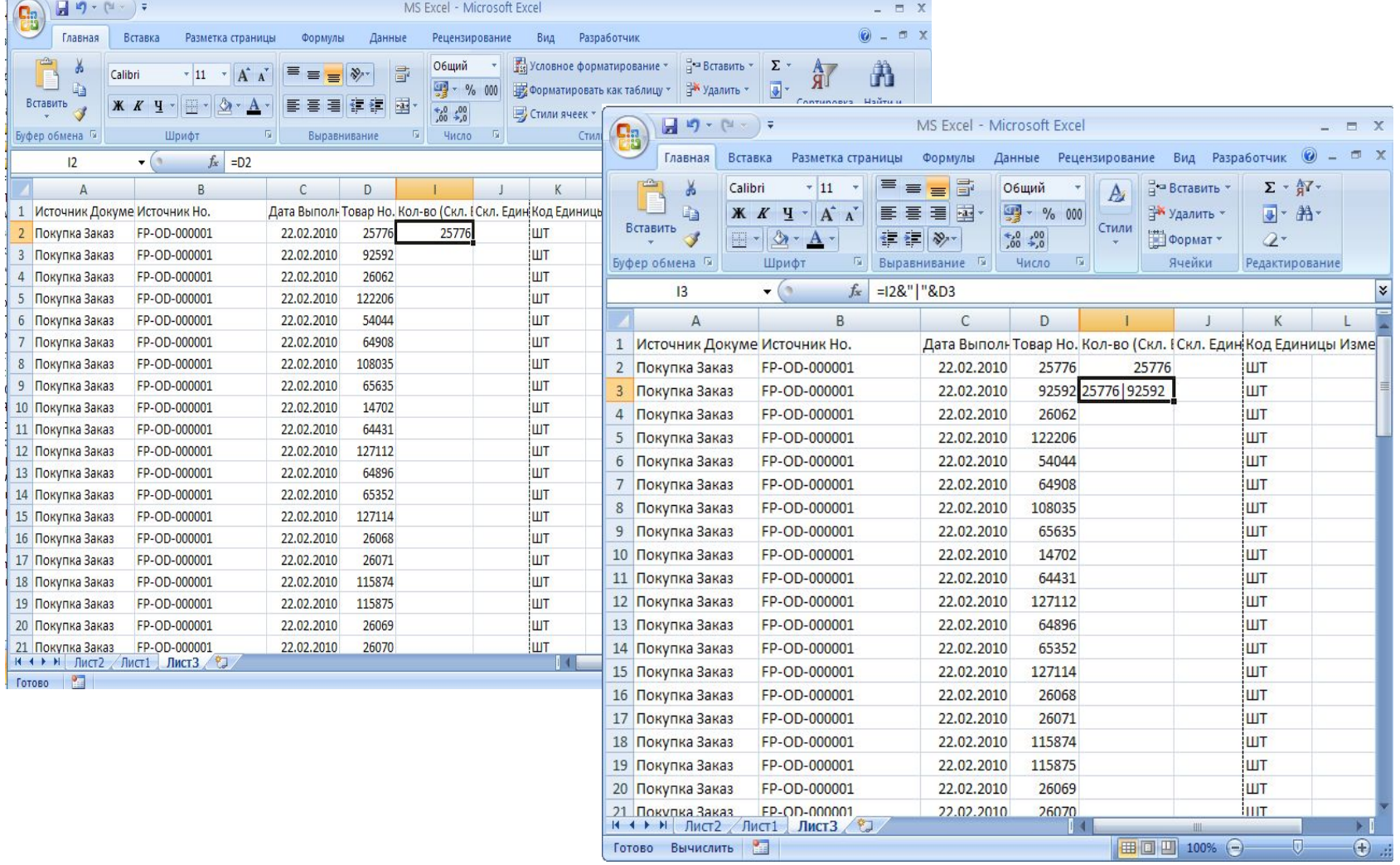

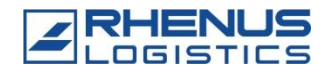

# Итоги:

- Справка
- Настройка параметров Ексель
- Группировка строк
- Форматирование таблиц
- Скрытие и отображение полей
- Закрепление областей
- Сквозные строки
- Вставка, специальная вставка
- Добавление столбцов (строк)
- Поиск, автозамена
- Автофильтр, фильтр по уникальных значениях
- Примечания, вывод на печать
- Сортировка
- Защита от ввода неверных значений
- Формулы